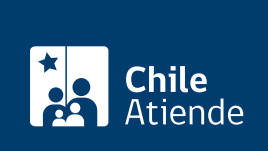

Información proporcionada por Subsecretaría de Previsión Social

# Fondo para la Educación Previsional (FEP)

Última actualización: 08 marzo, 2024

## Descripción

Permite financiar proyectos que difundan, sensibilicen e informen a la ciudadanía sobre los beneficios y deberes del sistema de pensiones, así como otros regímenes de la previsión social.

Importante :

- Los ámbitos de intervención son formación e innovación .
- El proyecto considera un monto máximo de \$50 millones (iniciativas regionales) y hasta \$100 millones (proyectos nacionales).

Postulación en línea: finaliza el 5 de abril de 2024 (16:00 horas) .

Período de apertura y admisibilidad de proyectos: 8 al 12 de abril de 2024 . Período de evaluación y selección de proyectos: desde el 19 de abril hasta el 9 de mayo de 2024 . Publicación de resultados: 10 de mayo 2024 (17:00 horas) .

#### ¿A quién está dirigido?

Revisa las [bases administrativas](https://www.previsionsocial.gob.cl/sps/download/fep/18fep/18-fep-normativa/Res.exenta-16-Aprueba-bases-y-llama-al-decimo-octavo-concurso-FEP-2023.pdf) : postulantes (punto N° 3).

Revisa las [bases técnicas](https://www.previsionsocial.gob.cl/sps/download/fep/18fep/18-fep-normativa/Res.exenta-16-Aprueba-bases-y-llama-al-decimo-octavo-concurso-FEP-2023.pdf) :

- Grupos objetivos (punto N° 3).
- $\bullet$  Beneficiarios (punto N° 4).
- Recursos humanos: equipo ejecutor del proyecto (punto N° 9).
- Entidad patrocinante (punto N° 10).

#### ¿Cuál es el costo del trámite?

No tiene costo.

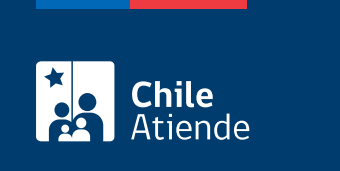

El plazo de ejecución de los proyectos es de 4 a 5 meses.

### ¿Cómo y dónde hago el trámite?

En línea:

- 1. Haz clic en "Postular al FEP".
- 2. Una vez en el sitio web de la Subsecretaría de Previsión Social, escribe tu correo electrónico, contraseña y código de seguridad, y haz clic en "Ingresar".
- 3. Completa el formulario de postulación, y sigue las instrucciones de la plataforma.
- 4. Como resultado del trámite, habrás postulado al Fondo de Educación Previsional (FEP). Recibirás un correo electrónico indicando que el proceso ha finalizado exitosamente.

Importante :

- Por alguna situación de fuerza mayor se aceptará la postulación en papel, previo análisis de la Subsecretaría de Previsión Social.
- El acta de admisibilidad de los proyectos será publicada en el sitio web de la Subsecretaría de Previsión Social el 15 de abril de 2024 .
- Las personas postulantes cuyos proyectos no fueron admisibles, podrán solicitar aclaraciones a través del correo electrónico: [consultasfep@previsionsocial.gob.cl](mailto:consultasfep@previsionsocial.gob.cl) (hasta el 18 de abril ).
- El inicio de la ejecución de los proyectos será el 1 de junio de 2024 .
- Para consultas sobre el uso de la plataforma de postulación, llama al +56 2 2827 96 43 (hasta el 22 de marzo ). Horario de Atención: lunes a viernes, de 9:00 a 17:00 horas.

#### Link de trámite en línea:

<https://www.chileatiende.gob.cl/fichas/24724-fondo-para-la-educacion-previsional-fep>